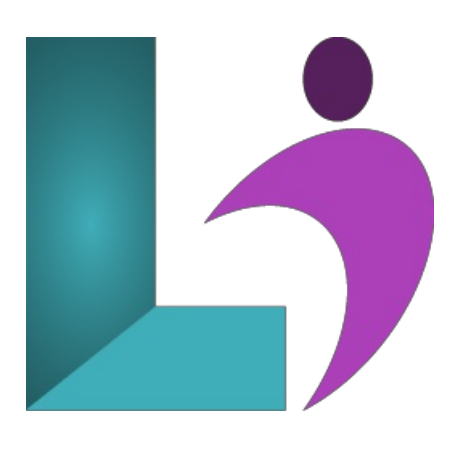

# **Acrobat DC - [Introduction](https://www.logicalimagination.com/adobe-acrobat/acrobat-dc---introduction)**

**Course #:** AA-200 **Duration:** 1 day

#### **Prerequisites**

To ensure your success in this course, you should have basic experience with computers and exposure to Windows as well as common productivity tools such as Microsoft Word and Microsoft PowerPoint.

#### **Details**

Electronic forms of communication have made the transfer of information quick, easy, and inexpensive. Since people work with a wide variety of devices running on a wide variety of platforms. And sometimes, Adobe created the Portable Document Format (PDF) as a solution to incompatible document formats. Adobe® Acrobat® DC puts the power of the PDF at your fingertips. In this Adobe Acrobat DC training course, you will learn the basic functionality and features available in Acrobat to ensure the integrity of your electronic documents regardless of who views them, on what devices, or with what operating systems.

#### **Software Needed**

- Adobe® Acrobat® DC
- Microsoft® Office

## **Outline**

Acrobat DC - Introduction

- **•** Starting with Acrobat DC
	- UnderstandingAcrobatand PDFs
	- UnderstandingAdobe Acrobat Appsand Services
	- UnderstandingAcrobat Mobile Apps
	- StartingAcrobat DC
	- o Understanding Views
		- Home View
		- Tools View
		- Document View
	- Opening anExisting PDF File
	- Understanding the Adobe Account
	- ExitingAcrobat DC
- **Using Toolbars andMenus**
	- o Using Menus
	- <sup>o</sup> Working with Toolbars
	- UsingTools
	- UnderstandingCustomToolsets
	- Creating a CustomToolset
- Navigating and Viewing PDFs
	- Understanding Page Navigation
- Understanding the Navigation Pane
- Using the Navigation Pane
- UsingNavigation Panels
- o Using Page Navigation Tools
- UsingRead Mode NavigationTools
- Adjusting PDF Views
- Understanding the Page MagnificationTools
- Using the ZoomTools
- Using Split-WindowView
- o Working with Multiple Documents

# **Creating PDFDocuments**

- Understanding Saving
- Workingwith Storage Accounts
- Creating a PDF froma Single File
- CreatingMultiple PDFs fromMultiple Files
- Creating a PDF froma Scanner
- Enhancing a Scanned PDF
- Creating a PDF froma Web Page
- Creating a PDF fromClipboard Content
- UnderstandingAcrobat PDFMaker
- o Creating a PDF Using Adobe PDFMaker
- Using the Microsoft Office Save As PDF Feature
- Creating a PDF Using the PDF Printer Driver

## **Editing PDFDocuments**

- o Editing Existing Text
- o Adding New Text
- Adding an Image
- Editing Scanned PDFs
- Adding a Link
- Adding a Web Link
- Converting a URL to a Live Link
- EditingLinks
- CreatingLinks to Another PDF
- CreatingDestinationLinks
- UnderstandingMultimediaand 3DModels
- UnderstandingComparing Files

# **Working withPages**

- Selecting and Moving Pages
- Inserting and Deleting Pages
- o Extracting Content
- Replacing Pages
- Cropping Pages
- Renumbering Pages
- <sup>o</sup> Adding Headers and Footers
- <sup>o</sup> Adding and Removing Watermarks
- <sup>o</sup> Adding Backgrounds
- AttachingDocuments to a PDF
- ManagingAttachments

### **The Document Cloud**

- Understanding the Document Cloud
- Accessing the Document Cloud
- Adding Files to the Document Cloud
- Viewing Files in the Document Cloud
- Workingwith Folders in the Document Cloud
- Workingwith Files in the Document Cloud
- WorkingwithDocument Cloud Files inAcrobat
- Deleting Filesand Folders inDocument Cloud
- **Bookmarks**
	- o Creating Bookmarks in a Source Document
	- <sup>o</sup> Creating Bookmarks Manually
	- <sup>o</sup> Editing Bookmark Destinations
	- o Nesting Bookmarks
	- Changing the Appearance of Bookmarks
	- Bookmarks Actions